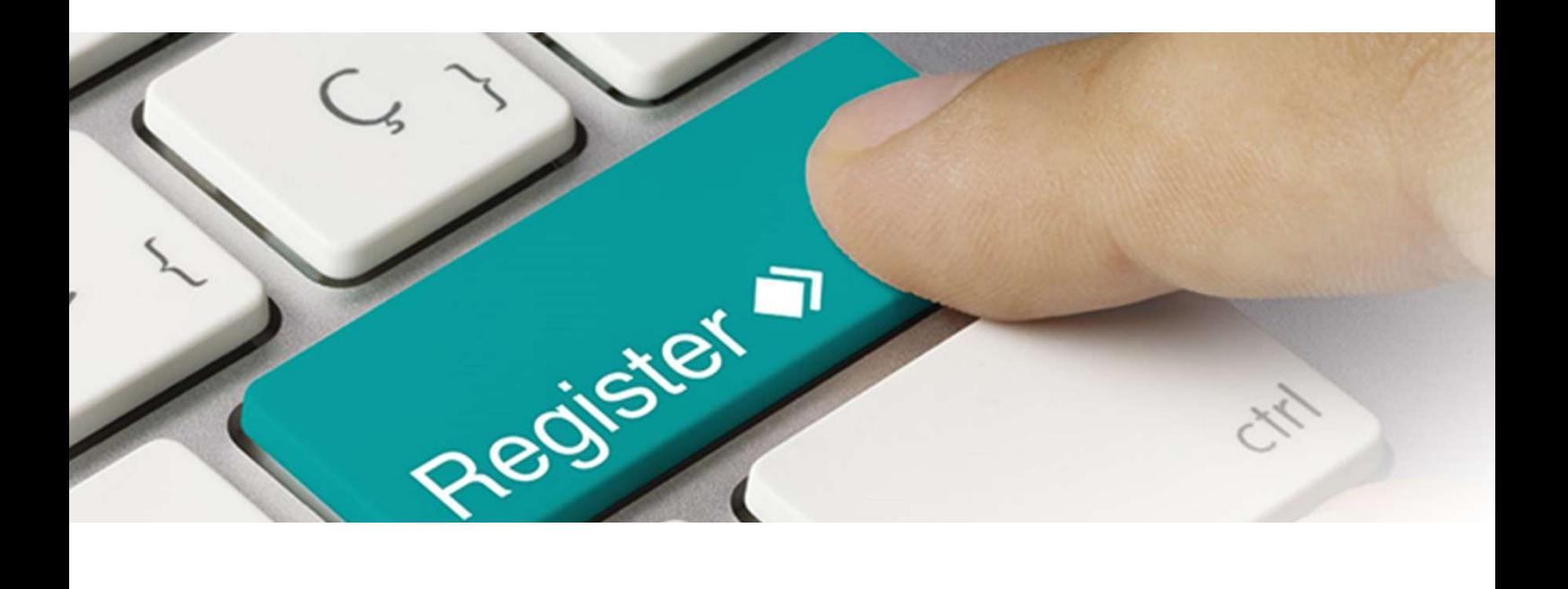

# Anleitung XML

Upload Datenmeldungen im Verpackungsregister LUCID

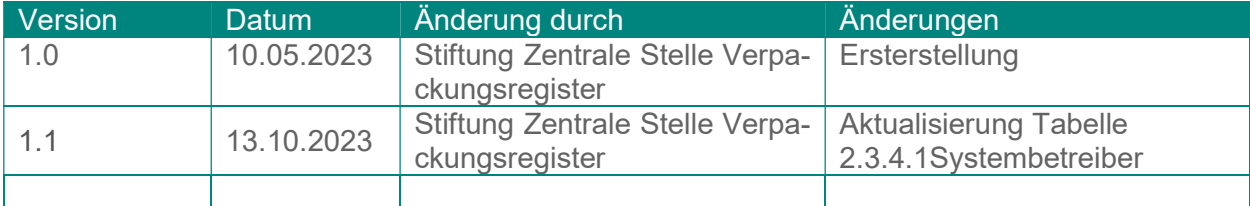

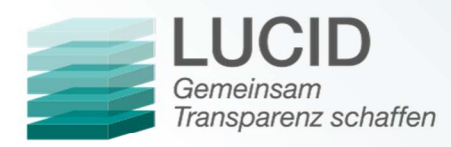

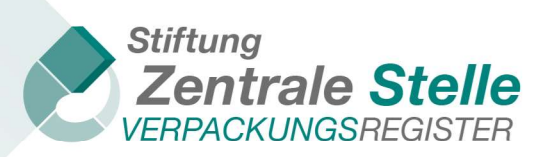

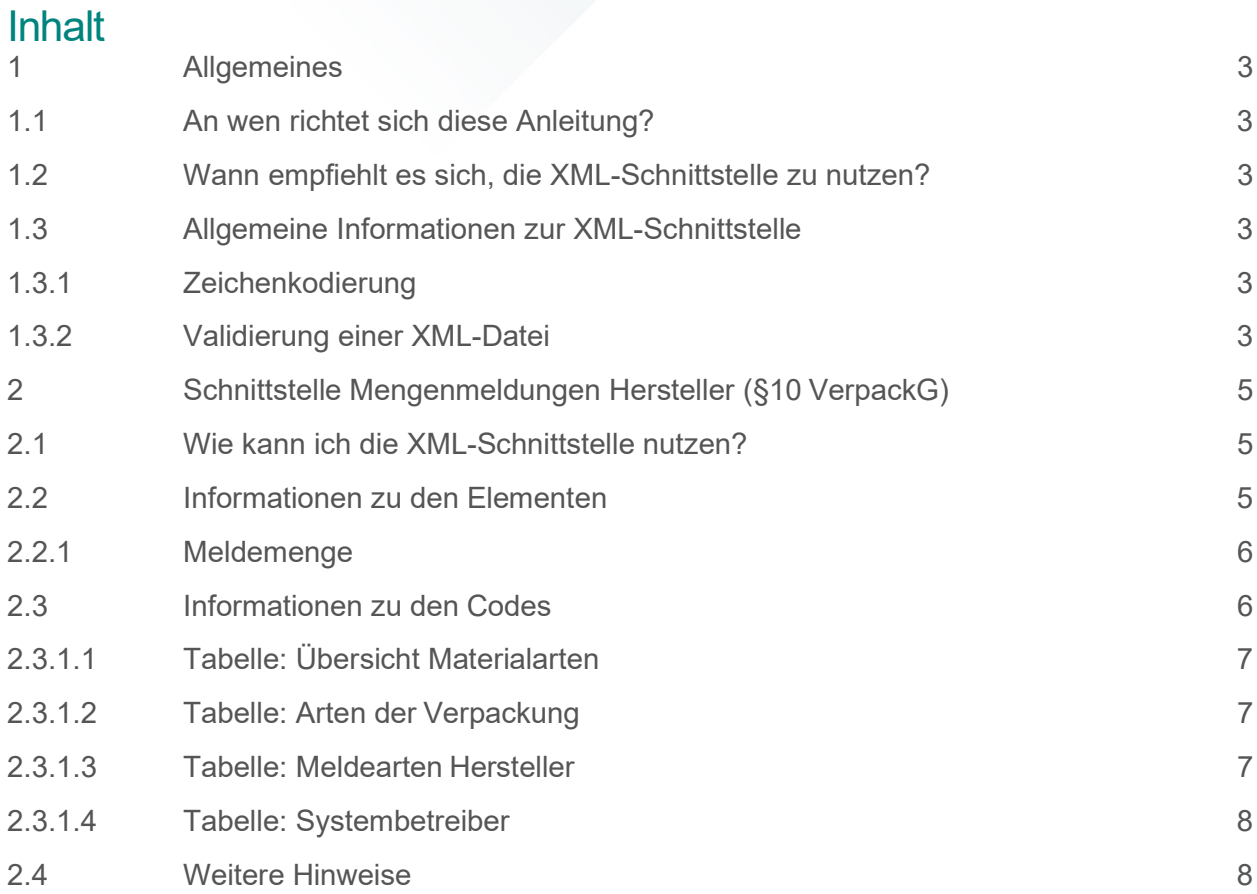

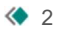

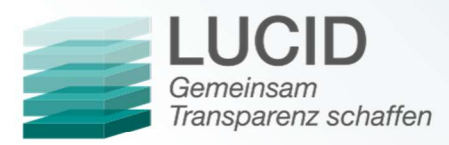

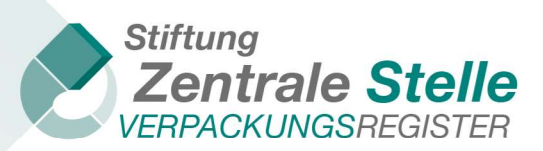

# 1 Allgemeines

1.1 An wen richtet sich diese Anleitung?

Neben der manuellen Abgabe einer Datenmeldung besteht im Verpackungsregister LUCID auch die Möglichkeit einer Abgabe per XML-Upload. Diese Anleitung richtet sich an alle, die eine solche XML-Datei erstellen wollen. Dabei bezieht sich die Anleitung ausschließlich auf die Datenmeldung des Herstellers.

## 1.2 Wann empfiehlt es sich, die XML-Schnittstelle zu nutzen?

Die Nutzung der XML-Schnittstelle kann die Abgabe von Datenmeldungen im Verpackungsregister LUCID vereinfachen. Der Hersteller lädt mit Hilfe der Datei automatisch die identische Datenmeldung hoch, die er auch beim Systembetreiber angegeben hat.

#### 1.3 Allgemeine Informationen zur XML-Schnittstelle

#### 1.3.1 Zeichenkodierung

Die Zeichenkodierung der XML-Datei muss UTF-8-BOM sein.

Zur Überprüfung der Zeichenkodierung der Datei können Sie beispielsweise Notepad++ nutzen. Klicken Sie in der Menüleiste auf Encoding und vergewissern Sie sich, dass Encode in UTF-8-BOM ausgewählt ist.

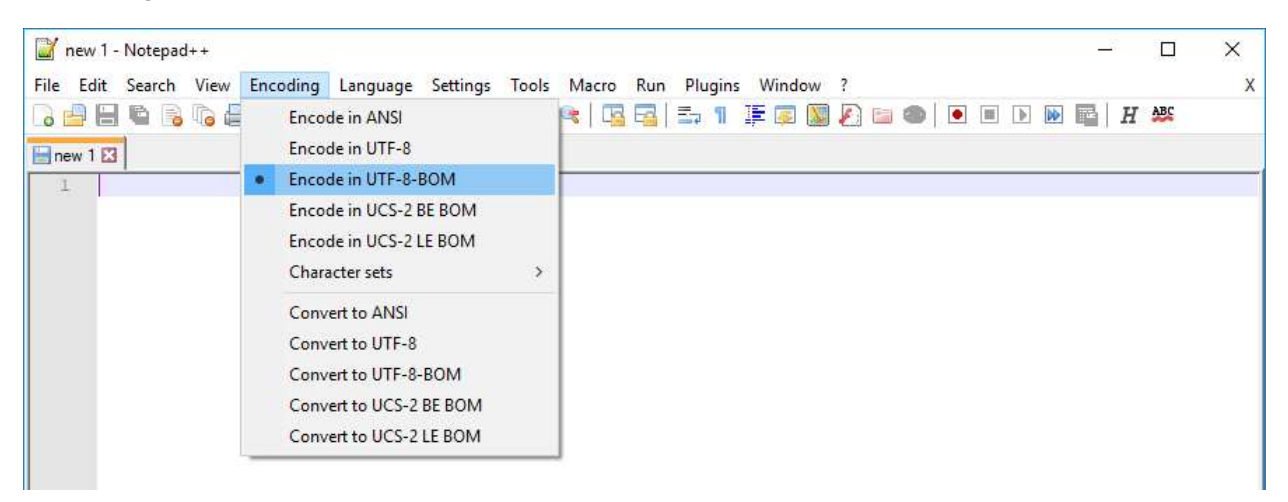

Es werden nur Zeichen aus den Kodierungen Latin-1, Latin-2 und Latin3 von LUCID akzeptiert.

#### 1.3.2 Validierung einer XML-Datei

Eine XML-Datei kann mit Hilfe des XML-Schemas validiert werden. Die Dateiendung eines XML-Schemas ist i.d.R. "xsd". Um diese Überprüfung durchzuführen, kann beispielsweise Notepad++ mit der Erweiterung "XML-Tools" eingesetzt werden.

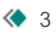

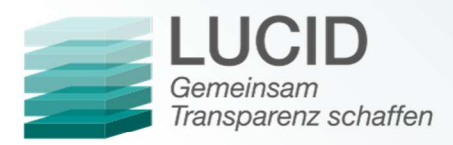

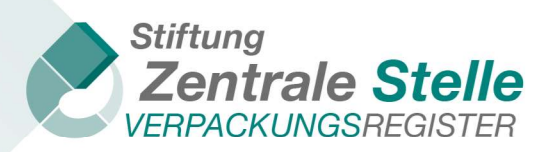

Führen Sie zur Validierung der XML-Datei folgende Schritte aus:

- 1. Öffnen Sie Notepad++.
- 2. Klicken Sie auf Datei => Öffnen, wählen Sie die zu validierende XML-Datei aus und klicken Sie auf Öffnen.
- 3. Klicken Sie auf Erweiterungen => XML-Tools => Validate now.

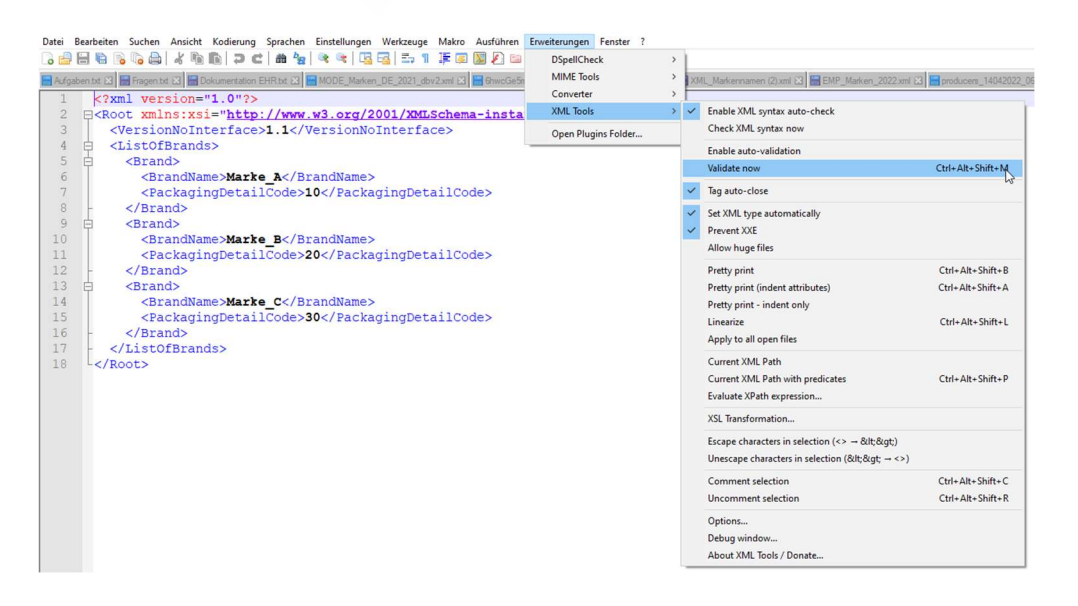

4. Klicken Sie auf die Schaltfläche mit den drei Punkten, wählen Sie das XML-Schema aus und bestätigen Sie mit OK.

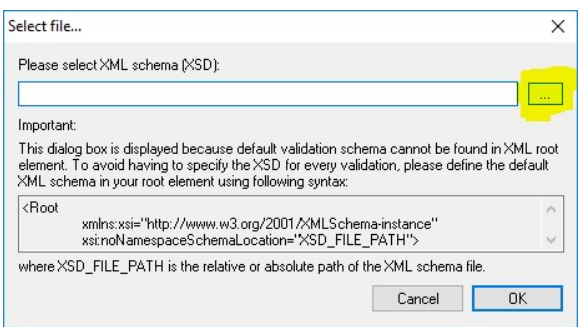

5. Dieser Vorgang muss ggf. so lange wiederholt werden, bis kein Fehler mehr angezeigt wird. Ein Upload in LUCID ist nur möglich, wenn die Datei valide ist. Ist die XML-Datei valide, wird folgende Meldung ausgegeben:

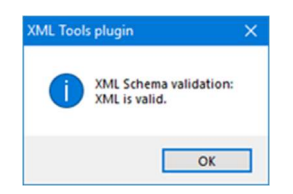

Stiftung Zentrale Stelle Verpackungsregister | Sitz der Stiftung: Stadt Osnabrück | Vorstand: Gunda Rachut Stiftungsbehörde: Amt für regionale Landesentwicklung Weser-Ems | Nr. Stiftungsverzeichnis: 16 (085)

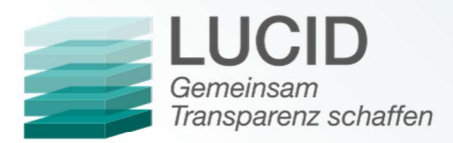

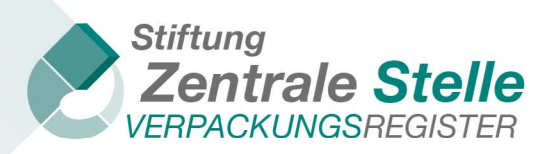

# 2 Schnittstelle Mengenmeldungen Hersteller (§10 VerpackG)

#### 2.1 Wie kann ich die XML-Schnittstelle nutzen?

Um die XML-Schnittstelle nutzen zu können, müssen Sie eine valide XML-Datei mit dem korrekten Schema erstellen und hochladen.

Um XML-Datenmeldungen möglichst einfach zu gestalten, werden alle Informationen, die bei der manuellen Meldung in der jeweiligen Maske relevant sind, in der XML-Datei mitgegeben. Nachdem die Datei hochgeladen wurde, werden die Daten angezeigt und müssen seitens des Nutzers bestätigt werden.

Folgend die Beispiel XML-Datei zum Upload der Mengenmeldung mit erläuternden Texten:

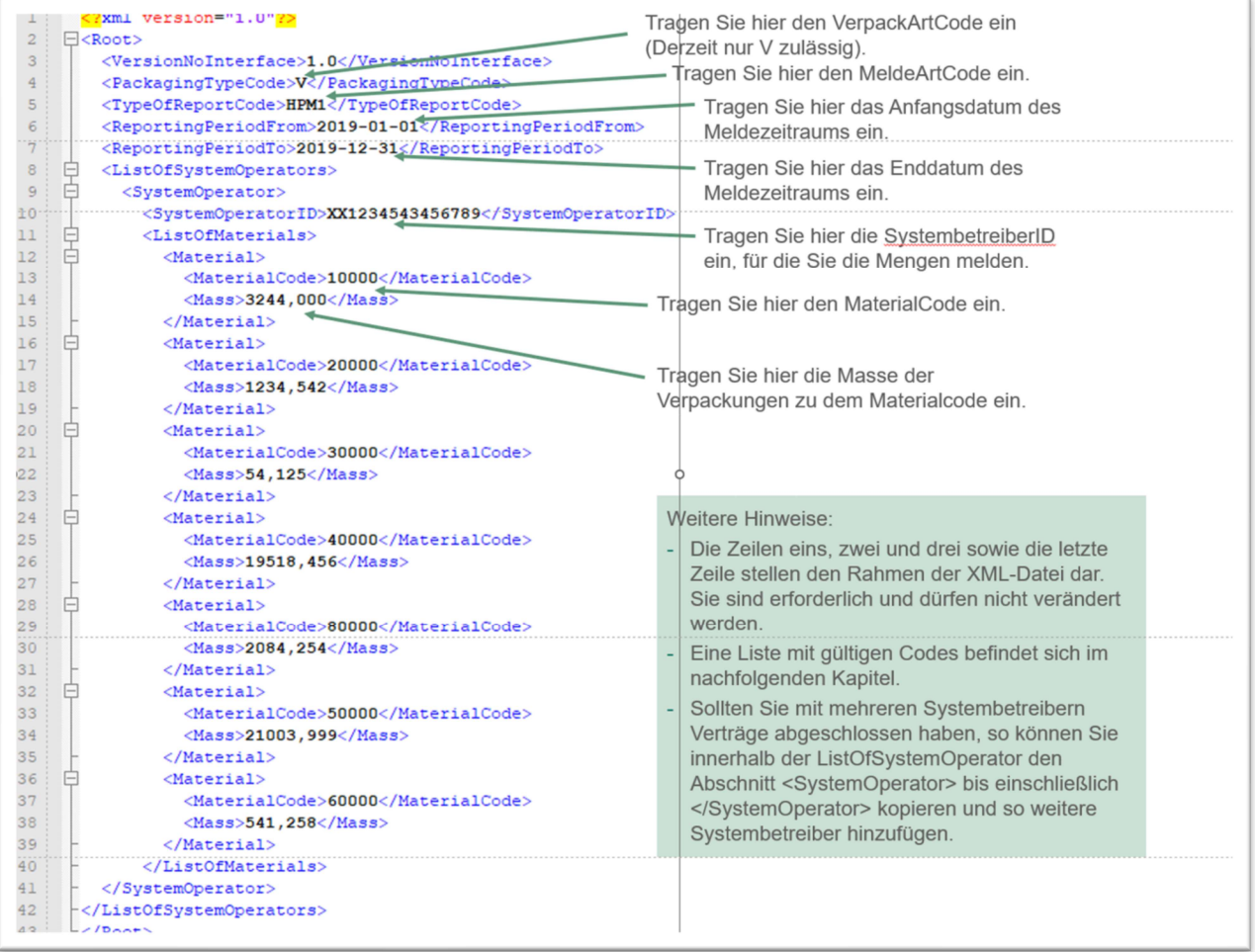

## 2.2 Informationen zu den Elementen

 $\bullet$ Die ersten zwei Zeilen und die letzte Zeile stellen das "Grundgerüst" der XML-Datei dar. Diese Zeilen dürfen nicht verändert werden.

Stiftung Zentrale Stelle Verpackungsregister | Sitz der Stiftung: Stadt Osnabrück | Vorstand: Gunda Rachut Stiftungsbehörde: Amt für regionale Landesentwicklung Weser-Ems | Nr. Stiftungsverzeichnis: 16 (085)

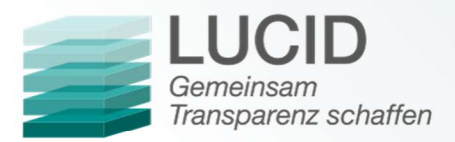

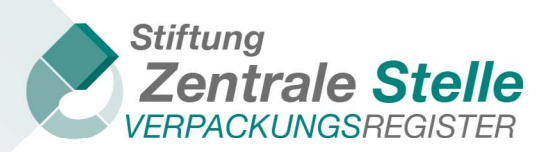

- VersionNoInterface: Die Versionsnummer bezieht sich auf die technische Version der  $\rightarrow$ Schnittstelle. Die derzeitige Version der Schnittstelle ist 1.0.
- PackagingTypeCode: Code für "Verpackung" (V). Andere Ausprägungen sind technisch  $\leftrightarrow$ möglich, aber gegenwärtig nicht zugelassen. Details siehe 2.3.1.2 Tabelle: Arten der Verpackung.
- $\leftrightarrow$ TypeOfReportCode: Code für initiale Planmeldung, unterjährige Mengenmeldung, Jahresabschlussmengenmeldung, Nachtragsmengenmeldung oder Abzugsmengen. Details siehe 2.3.1.3 Tabelle: Meldearten Hersteller.
- $\rightarrow$ ReportingPeriodFrom: Periode für die Meldung (Datum YYYY-MM-DD); Übertragen werden nur Monat-Jahr.
- ReportingPeriodTo: Periode für die Meldung (Datum YYYY-MM-DD); Übertragen werden  $\bullet$ nur Monat-Jahr.
- SystemOperatorID: Eindeutige Identifikationsnummer des Systembetreibers bei der Zentralen Stelle. Details siehe 2.3.1.4 Tabelle: Systembetreiber.
- MaterialCode: Code für die Materialart. Die Materialarten leiten sich abhängig vom Melde- $\rightarrow$ zeitraum aus der Verpackungsverordnung (Jahresabschlussmengenmeldung, Nachtragsmengenmeldung, Abzugsmengenmeldung für 2018) oder dem Verpackungsgesetz (ab Planmeldung 2019, auch wenn diese bereits in 2018 hinterlegt wurden) ab. Die Material-Codes können der 2.3.1.1 Tabelle: Übersicht Materialarten entnommen werden..
- $\bullet$ Mass: Masse Verpackungsmaterial in kg mit drei Nachkommastellen ohne Tausendertrennzeichen (Dezimaltrennzeichen Komma).

# 2.2.1 Meldemenge

Es sind je nach Meldeart unterschiedliche Meldemengen zu unterscheiden. Die Meldearten Initiale Planmengenmeldung, Unterjährige Mengenmeldung, Jahresabschlussmengenmeldung und Abzugsmengen sind stets Vollmeldungen. Die Nachtragsmengenmeldung ist eine additive Meldung.

- $\blacklozenge$ Vollmeldung: Gibt die gesamte Menge für den Meldezeitraum an. Sofern es bereits Daten für den angegebenen Meldezeitraum gibt und das Korrekturfenster noch offen ist, wird die neue Datei diese ersetzen.
- Sofern es bereits Daten für den angegebenen Meldezeitraum gibt und das Korrekturfenster  $\bullet$ noch offen ist, wird die neue Datei diese ersetzen.
- Additive Meldung: Gibt nur die Differenzmenge für den Meldezeitraum an. Sofern es bereits  $\bullet$ Daten für den angegeben Meldezeitraum gibt, werden die neuen Daten zu den alten Daten addiert. Es können auch negative Werte eingetragen werden.

## 2.3 Informationen zu den Codes

Die Meldungen in 2019 für das Meldejahr 2018 sind ausschließlich auf den Materialarten der Verpackungsverordnung (VerpackV) zu hinterlegen. Meldungen für den Zeitraum ab 2019 werden auf den Materialarten des Verpackungsgesetzes (VerpackG) hinterlegt.

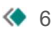

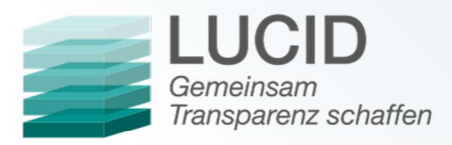

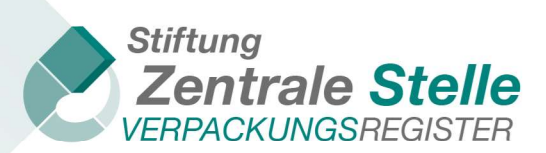

# 2.3.1.1 Tabelle: Übersicht Materialarten

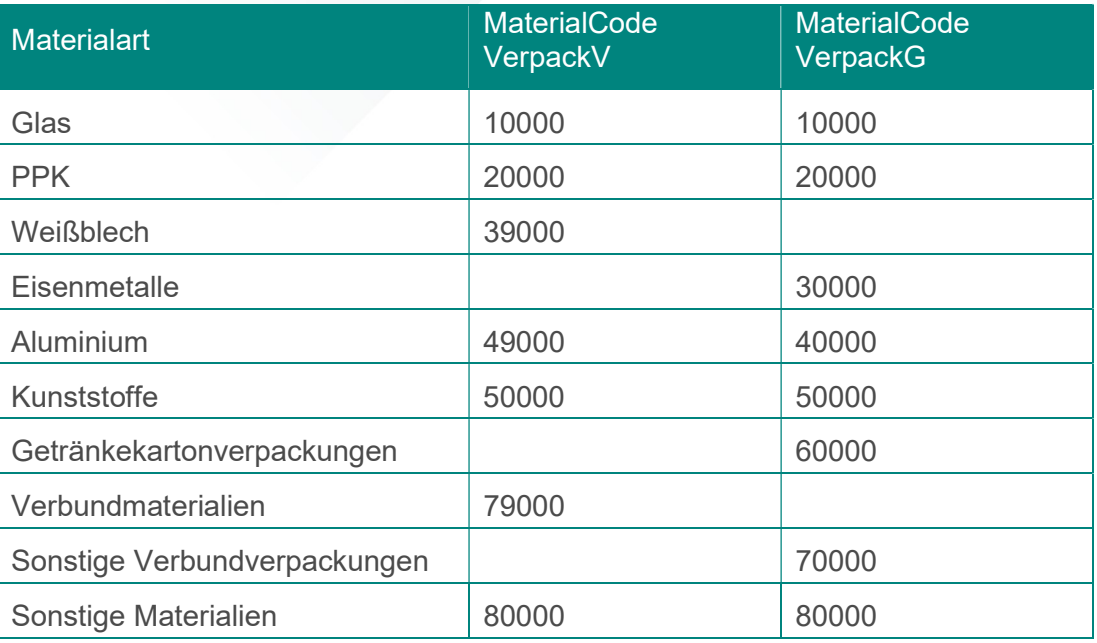

## 2.3.1.2 Tabelle: Arten der Verpackung

In folgender Tabelle befinden sich die Verpackungsarten. Derzeit ist nur die Verpackungsart "Verpackung" zulässig.

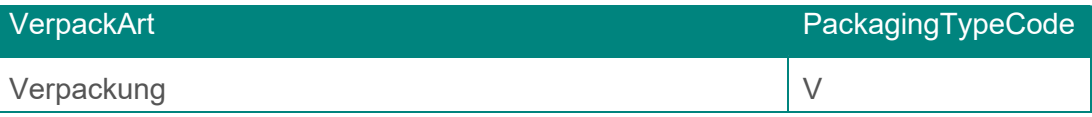

#### 2.3.1.3 Tabelle: Meldearten Hersteller

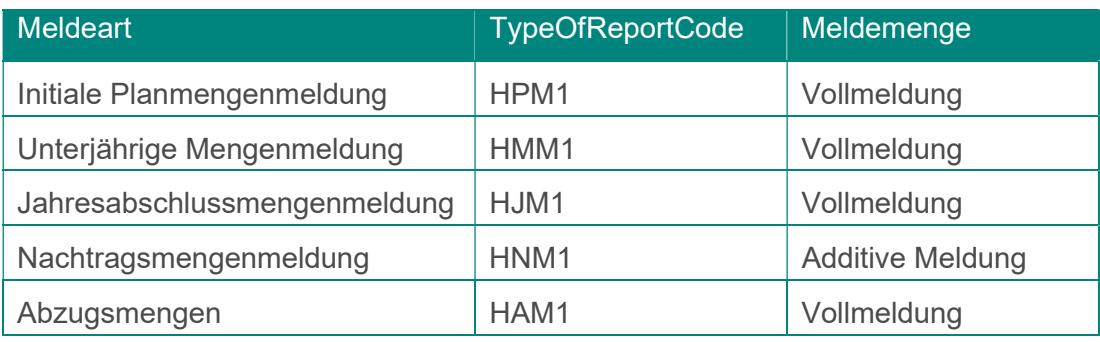

Stiftung Zentrale Stelle Verpackungsregister | Sitz der Stiftung: Stadt Osnabrück | Vorstand: Gunda Rachut Stiftungsbehörde: Amt für regionale Landesentwicklung Weser-Ems | Nr. Stiftungsverzeichnis: 16 (085)

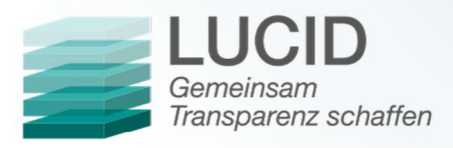

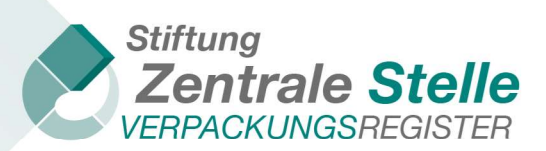

## 2.3.1.4 Tabelle: Systembetreiber

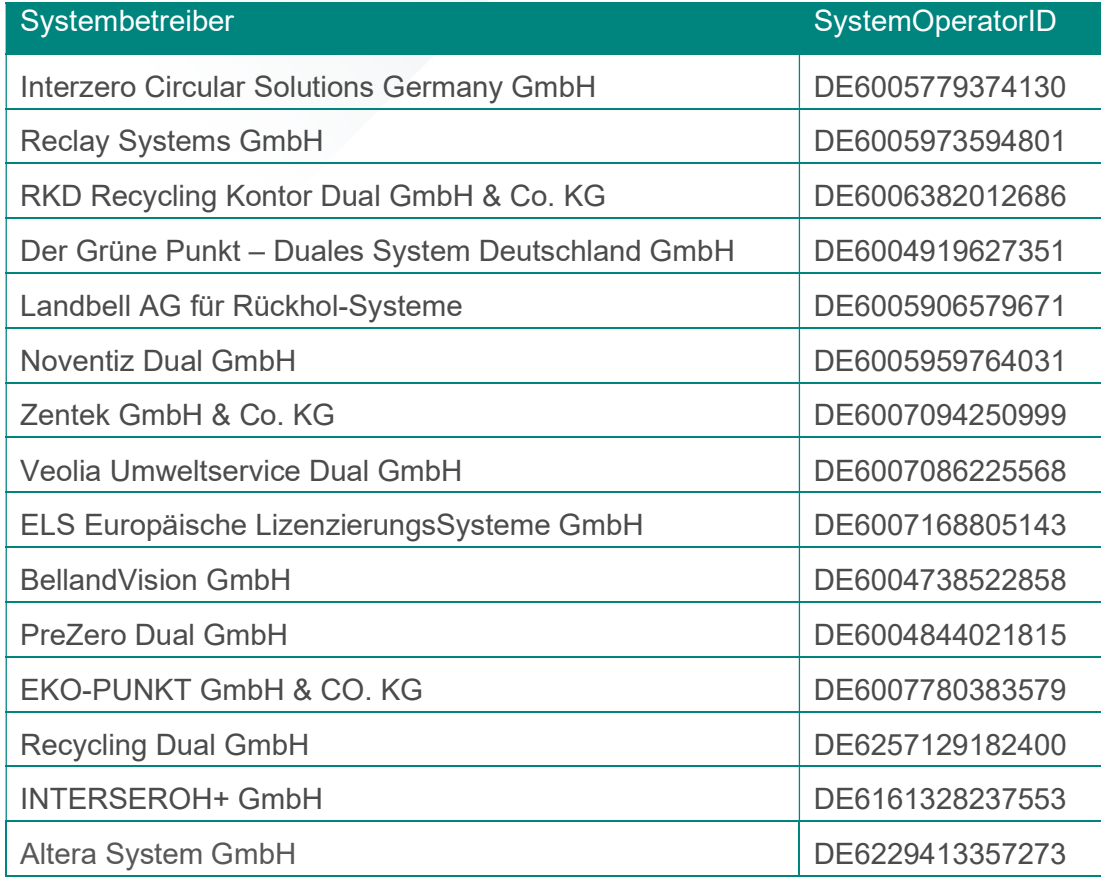

## 2.4 Weitere Hinweise

Die XML-Datei wird von der Zentralen Stelle nicht dauerhaft gespeichert, sondern dient lediglich dazu, die Daten in die Weboberfläche zu übertragen. Die Möglichkeit zur Abgabe einer Datenmeldung kann durch Faktoren wie den Registrierungsstatus oder die Angaben zu den Verpackungen eingeschränkt sein. Diese Einschränkungen gelten sowohl für die manuelle Eingabe einer Datenmeldung wie auch für den XML-Upload. Hierzu kommen noch technische Plausibilisierungen wie Versions-, Format-, Logik-, Vollständigkeits- und Strukturprüfungen. So kann es vorkommen, dass eine valide (bezogen auf das XML-Schema) XML-Datei abgelehnt wird. Erst wenn die XML-Datei erneut und in korrigierter Form fehlerfrei hochgeladen worden ist, können die Daten gespeichert werden.

Die "ReportingPeriodFrom" und "ReportingPeriodTo" müssen stets im selben Kalenderjahr liegen. Kalenderjahrübergreifende XML-Datenmeldungen sind nicht zulässig. In diesen Fällen müssen zwei Dateien hochgeladen werden.

Die Materialcodes in der XML-Datei können in beliebiger Reihenfolge eingegeben werden. Entspricht die Menge eines Materials 0,000 kg, dann kann alternativ der gesamte Materialcode mit

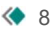

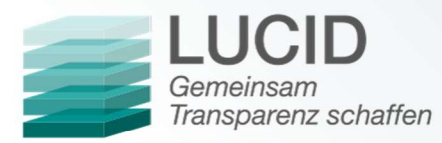

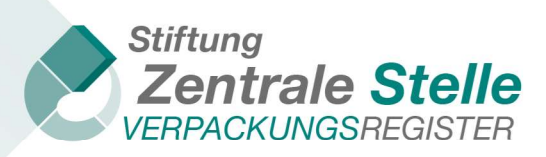

Masse (incl. Start- und Endtag Material) weggelassen werden.

Stiftung Zentrale Stelle Verpackungsregister | Sitz der Stiftung: Stadt Osnabrück | Vorstand: Gunda Rachut Stiftungsbehörde: Amt für regionale Landesentwicklung Weser-Ems | Nr. Stiftungsverzeichnis: 16 (085)

 $\leftarrow$  9